#### Adding ASP.NET Support to Windows 2003 Server

ASP.NET Support

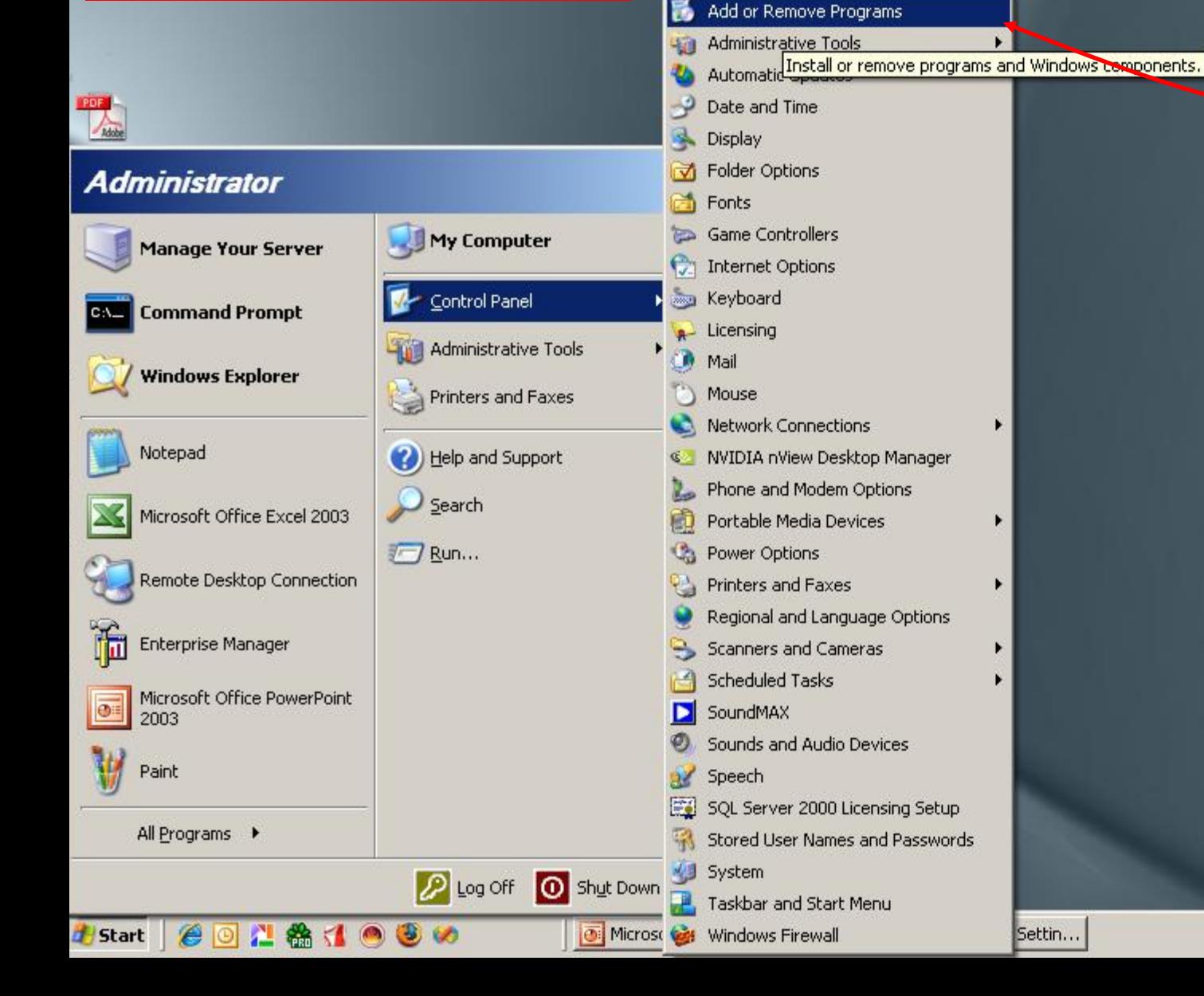

Accessibility Options Add Hardware

### Click Add Remove Programs

**Microsoft** 

Settin...

**Windows** 

E

#### Click Add-Remove Windows Components

情

Change<br>Remov Program

 $\mathbf{r}$ 

Add New<br>Program

Add/Rem Window Compone

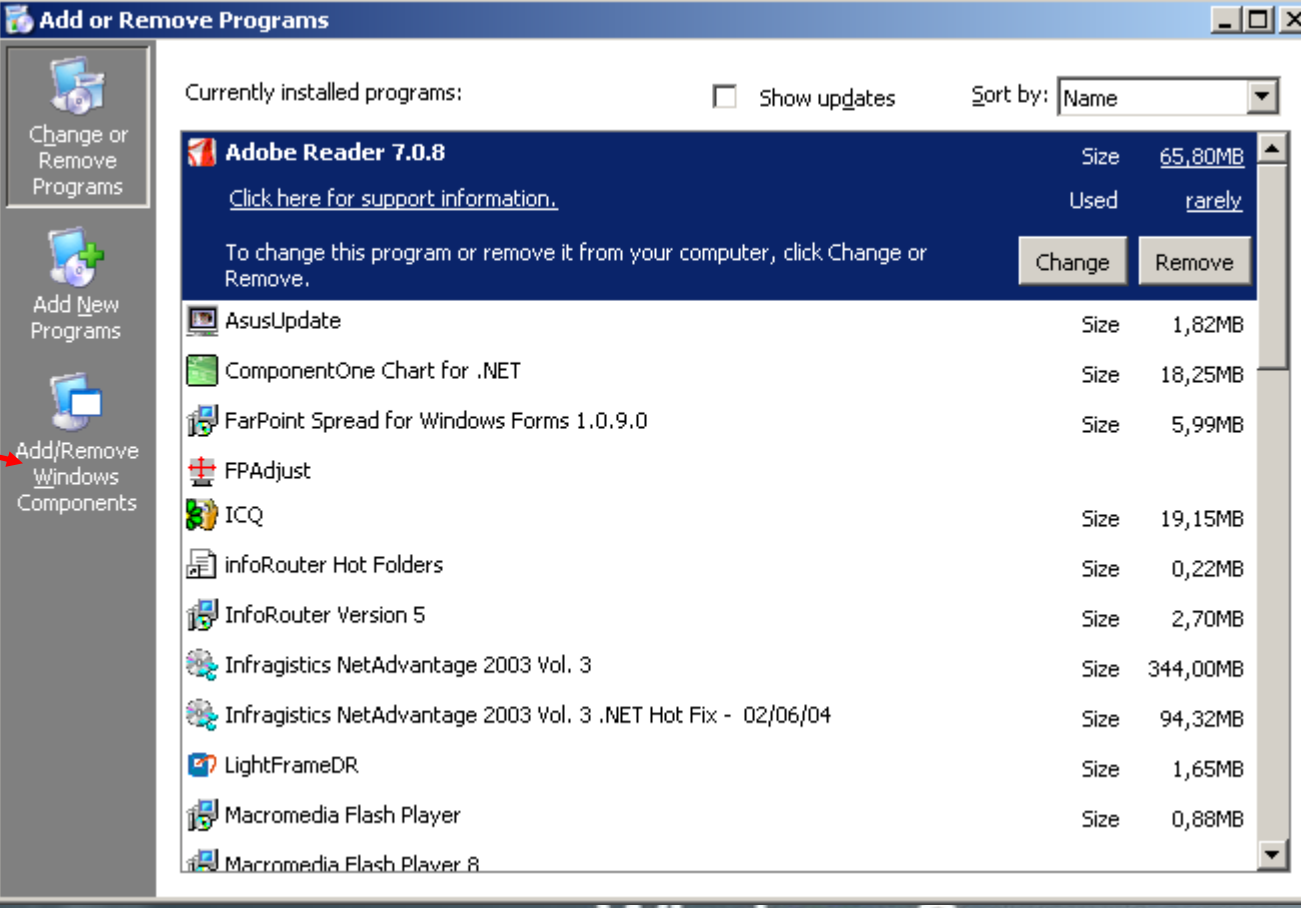

## **Windows Server 2003**

#### Check and select the item labeled Application Server

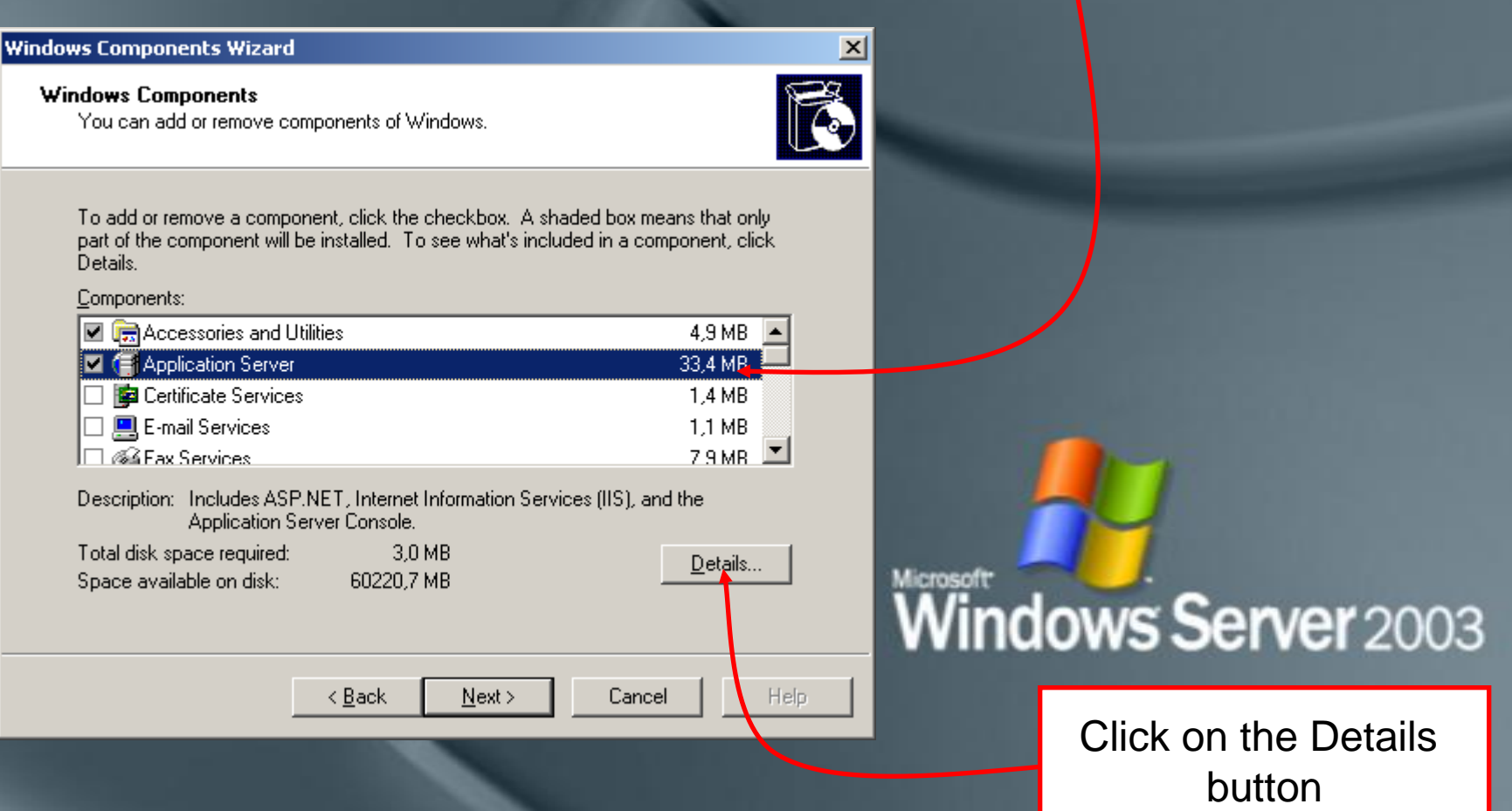

#### Select the item labeled ASP.NET

 $\vert x \vert$ 

#### **Application Server** To add or remove a component, click the check box. A shaded box means that only part of the component will be installed. To see what's included in a component, click Details. Subcomponents of Application Server: I☑ ‰ Application Server Console  $0.0$  MB  $\rightarrow$ **M**<sup>c</sup><sub>G</sub>ASP.NET  $0.0 M B$ D Co Enable network COM+ access  $0.0 M$ B □ 命 Enable network DTC access  $0.0 M$ B ■ Salnternet Information Services (IIS) 26,9 MB □ <u>⊠≹</u> Message Queuing 6,5 MB Description: Allows this computer to run ASP.NET applications. Total disk space required: 3.0 MB Details... Space available on disk: 60220.1 MB **OK** Cancel

# Windows Server 2003

#### Click on the OK button